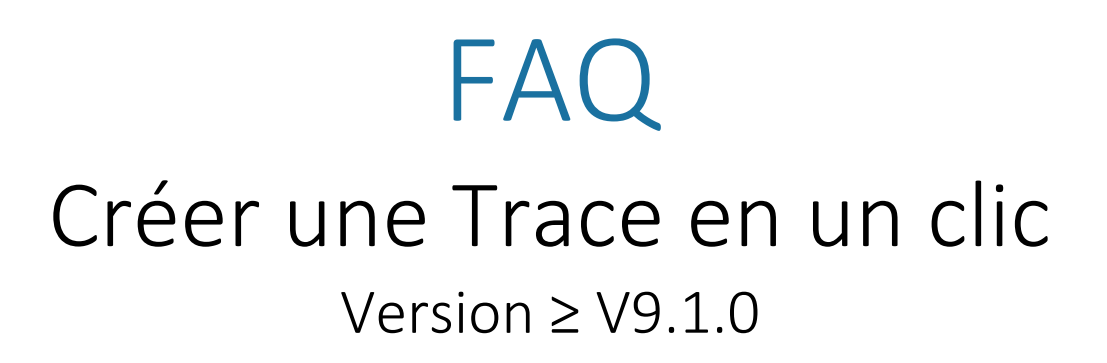

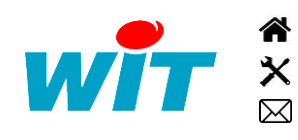

+33 (0)4 93 19 37 37 [wit@wit.fr](mailto:wit@wit.fr) +33 (0)4 93 19 37 30 - [hot-line@wit.fr](mailto:hot-line@wit.fr) [www.wit.fr](http://www.wit.fr/) 7, avenue Raymond Féraud - CS 31003 - 06205 NICE Cedex 3 [www.wit-square.fr](http://www.wit-square.fr/)

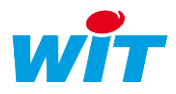

## 1 Introduction

Depuis la version V9.1.0, une fonctionnalité permet de gagner un peu de temps dans le paramétrage des produits WIT (REDY, e@sy et e@sy-pilot) en permettant de créer et de préconfigurer une Trace à une ressource en un clic.

Cette fonctionnalité est disponible pour toutes les principales ressources pour lesquelles il est possible de définir aisément la variable sur laquelle raccorder la Trace et les paramètres à lui préconfigurer.

Ressources disposant de la fonction de création de Trace en un clic et paramètres préconfigurés de la Trace :

| Ressource                         | <b>Trace</b> | Variable    | Top              | Step |
|-----------------------------------|--------------|-------------|------------------|------|
| DI                                | Digital      | Output      | Changed          | 1000 |
| <b>DO</b>                         | Digital      | Output      | Changed          | 1000 |
| Al                                | Digital      | Output      | 10 min           | 5000 |
| AO                                | Analogique   | Output      | $10 \text{ min}$ | 5000 |
| Variable Digital                  | Digital      | Output      | Changed          | 1000 |
| Variable Analogique               | Analogique   | Output      | 10 min           | 5000 |
| Import/Export Digital 1           | Digital      | Output      | Changed          | 1000 |
| Import/Export Réel <sup>1</sup>   | Analogique   | Output      | 10 min           | 5000 |
| Import/Export Entier <sup>1</sup> | Analogique   | Output      | 10 min           | 5000 |
| Compteur/Décompteur               | Analogique   | Value       | Heure            | 1000 |
| Courbe de chauffe                 | Analogique   | Setpoint    | 10 min           | 5000 |
| Courbe de chauffe avec influence  | Analogique   | Setpoint    | 10 min           | 5000 |
| Courbe de chauffe Optimisé        | Analogique   | OptSetpoint | 10 min           | 5000 |

<sup>1</sup>Toutes ressources de type Import/Export : Modbus, WOP, PME-PMI, M-Bus, etc.

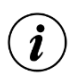

Le libellé de la Trace est préconfiguré du libellé de la Ressource.

## 2 Créer une Trace en un clic

Pour créer une Trace en un clic :

Etape 1 Sélectionner une ressource disposant de cette fonctionnalité (voir ci-dessus).

## Etape 2 Cliquer sur l'icône « Ajouter une Trace ».

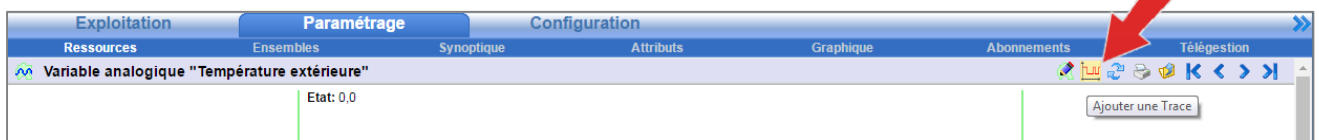

La Ressource passe en mode « Conception » et la Trace apparaît au centre de la ressource :

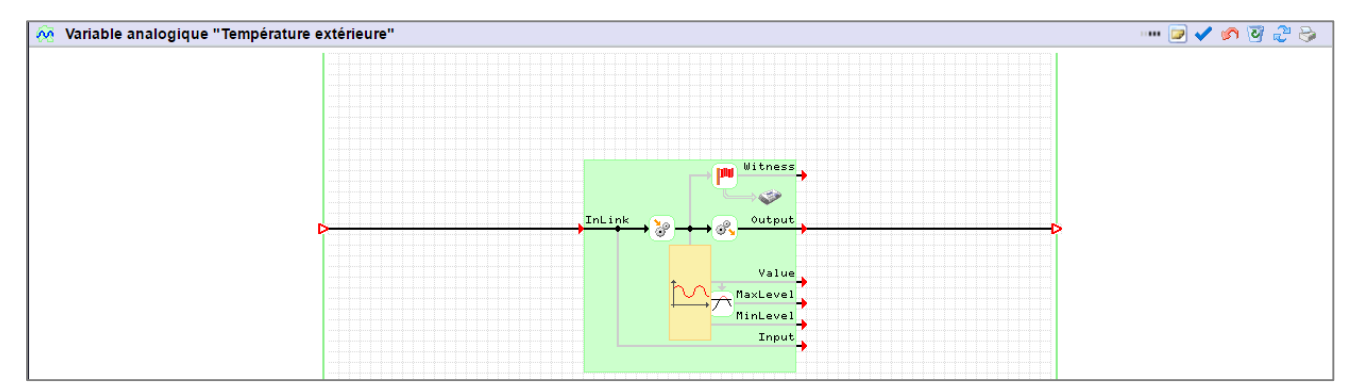

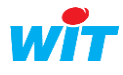

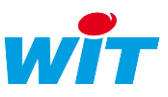

## Etape 3 Déplacer la Trace à l'endroit désiré puis Valider.

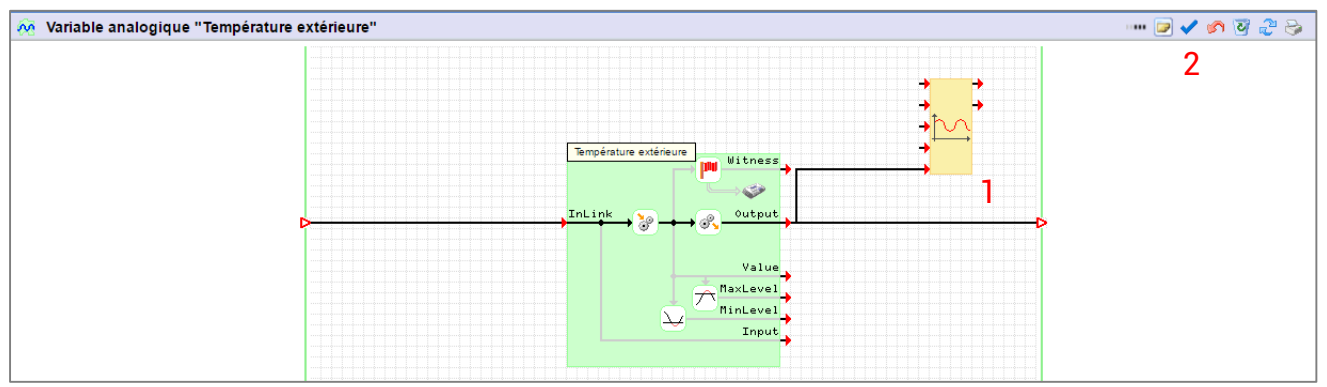

La Trace est créée et préconfigurée !

- Les paramètres préconfigurés peuvent être ensuite modifiés.
- Plusieurs Traces peuvent être créées avec cette fonctionnalité.
- Cette fonctionnalité est complémentaire à l'ajout manuel de Traces qui reste disponible.

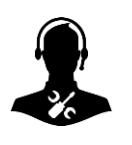

 $\bigcirc \hspace{-0.5cm} \bigcirc$ 

Pour tout renseignement complémentaire, notre support technique se tient à votre disposition par e-mail à [hot-line@wit.fr](mailto:hot-line@wit.fr) ou par téléphone au +33 (0)4 93 19 37 30.

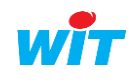